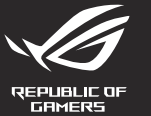

# **MECHANICAL GAMING KEYBOARD**

**Package Contents**

2. Faça Download e instale o software Armoury Crate a partir de https://rog.asus.com 3. Siga as instruções de software para atualizar o firmware do seu teclado gamer.

**Atualizar o firmware e personalizar**

**Bloqueio do Windows:**<br>Alterne para ativar / desativar a tecla WIN

1. Ligue o teclado ao PC.

4. Personalize o seu teclado gamer usando a Armoury Crate.

- 2. Descargue e instale el software Armoury Crate desde https://rog.asus.com.
- 3. Siga las instrucciones de software para actualizar el firmware del teclado para juegos.
- 4. Personalice el teclado para juegos mediante Armoury Crate.
- **Functies**

**A** Mediabedien

- Volgend/vorig n **Volumeregeling:** - Omhoog/omlaag om het volume te regele
- **De firmware en aanpassing bijwerken Windows-vergrendeling:** Schakelen om WIN-sleutel in/uit te schakelen

**Reproduzir / Pausar:** Pressione para Reproduzir / Pausar

- USB-Durchleitung zum bequemen<br>
Verbinden mit anderen Geräten<br>
Verbinden mit anderen Geräten<br>
Des kapatamak için Yukarı/Aşağı<br>
Ses kontrol:<br>
Ses kapatamak için Yukarı/Aşağı<br>
Ses kontrol:<br>
Ses kapatamak için Yukarı/Aşağı<br>
Se **Aygıt yazılımı güncelleme ve kişiselleştirme** 1. Klavyenizi bilgisayara bağlayın. 2. Armoury Crate yazılımını https://rog.asus.com adresinden indirip yükleyin. **Medya kontrolü:** Sonraki/Önceki şarkı **Klavye LED parlaklığı:** 5 farklı klavye LED parlaklık seviyesi **Ses kontrol:** - Sesi ayarlamak için Yukarı/Aşağı - Sesi kapatmak için basın **USB Geçişi:** Diğer aygıtlara uygun bağlantı için USB 2.0 geçidi. **Windows Kilidi:** WIN anahtarını etkinleştirmek/devre dışı bırakmak için geçiş yapın **Oynat/Duraklat:** oya aranınır.<br>İtmak/Duraklatmak için bas
	- 3. Oyun klavyeniz donanım yazılımını güncellemek için yazılım talimatlarını izleyin.
	- 4. Armoury Crate yazılımını kullanarak oyun klavyeniz özelleştirin.

**Actualización del firmware y personalización**

**Afspelen/Pauzeren:** 

- 1. Conecte el teléfono a su PC.
- 
- 
- 

## **Características**

- .<br>Блокування Wind кайте, щоб активу
- **Поновлення мікропрограм і пристосування**
- 1. Підключіть клавіатуру до ПК.
- 2. Завантажте і встановіть ПЗ Armoury Crate з https://rog.asus.com
- Виконуйте інструкції до програмного забезпечення шодо поно
- 4. Пристосуйте ігрової клавіатурі за допомогою Armoury Crate.

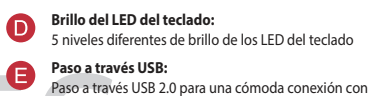

- **Control multimedia:** Canción siguiente o anterior **Control del volumen:** - Arriba/Abajo para ajustar el volumen Presionar para silenciar
- **Bloqueo de Windows:** Alternar para habilitar o deshabilitar la tecla WIN

**Програти/Пауза:**  $\limsup$ 

otros dispositivos. **Reproducir/Pausar:**

 - W górę/w dół w celu zmiany głośności erę.<br>iśnij, aby wyciszyć

1. Sluit uw toetsenbord aan op de pc.

Port USB 2.0 passthr<br>
urządzeń.<br>
Naciśnij, aby odtwórz/wstrzyma<br>
Naciśnij, aby odtwor<br>
Naciśnij, aby odtwor<br>
Naciśnij, aby odtwor<br>
Naciśnij, aby odtwor<br>
Naciśnij, aby odtwor<br>
Naciśnij, aby odtwor<br>
Naciśnij, aby odtwor<br>
Nac **Port USB passthrough:** Port USB 2.0 passthrough do wygodnego podłączania innych urządzeń.

**D** Jasność podświetlenia LED klawiatury:<br>5 różnych poziomów jasności podświetlenia LED klawiatury **Jasności poziomów jasności podświetlenia L**<br>5 różnych poziomów jasności podśw

- 2. Download en installeer de Armoury Crate-software van https://rog.asus.com.
- 3. Volg de softwareinstructies voor het bijwerken van de firmware van uw gamingtoetsenbord.
- 4. Pas uw gamingtoetsenbord aan met Armoury Crate.

**Helderheid toetsenbord-LED:** 5 verschillende helderheidsniveaus toetsenbord-LED

# - Indrukken om te dempen

**USB passthrough:** USB 2.0 passthrough voor een handige aansluiting op andere apparaten.

### **Özellikleri**

更新固件及个性化 1. 將鍵盤連接至電腦。

#### **Функції**

**Яскравість світлодіода LED:** 5 різних рівнів яскравості світлодіода клавіатури

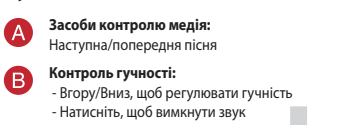

**Транзит USB:**

 $\bullet$ 

€

.<br>**нши**х пристрої

Транзит USB 2.0 для зручного підключення до

ndrukken om af te spelen/te pauzerer

ar para reproducir o pausa

## **Aktualizowanie oprogramowania układowego i dostosowywanie**

- 1. Podłącz klawiaturę do komputera.
- 2. Pobierz i zainstaluj oprogramowanie Armoury Crate ze strony https://rog.asus.com.
- 3. Wykonaj instrukcje w oprogramowaniu, aby zaktualizować oprogramowanie układowe klawiaturze gamingowej.
- 4. Dostosuj klawiaturze gamingowej za pomocą oprogramowania Armoury Crate.

#### **Funkcje**

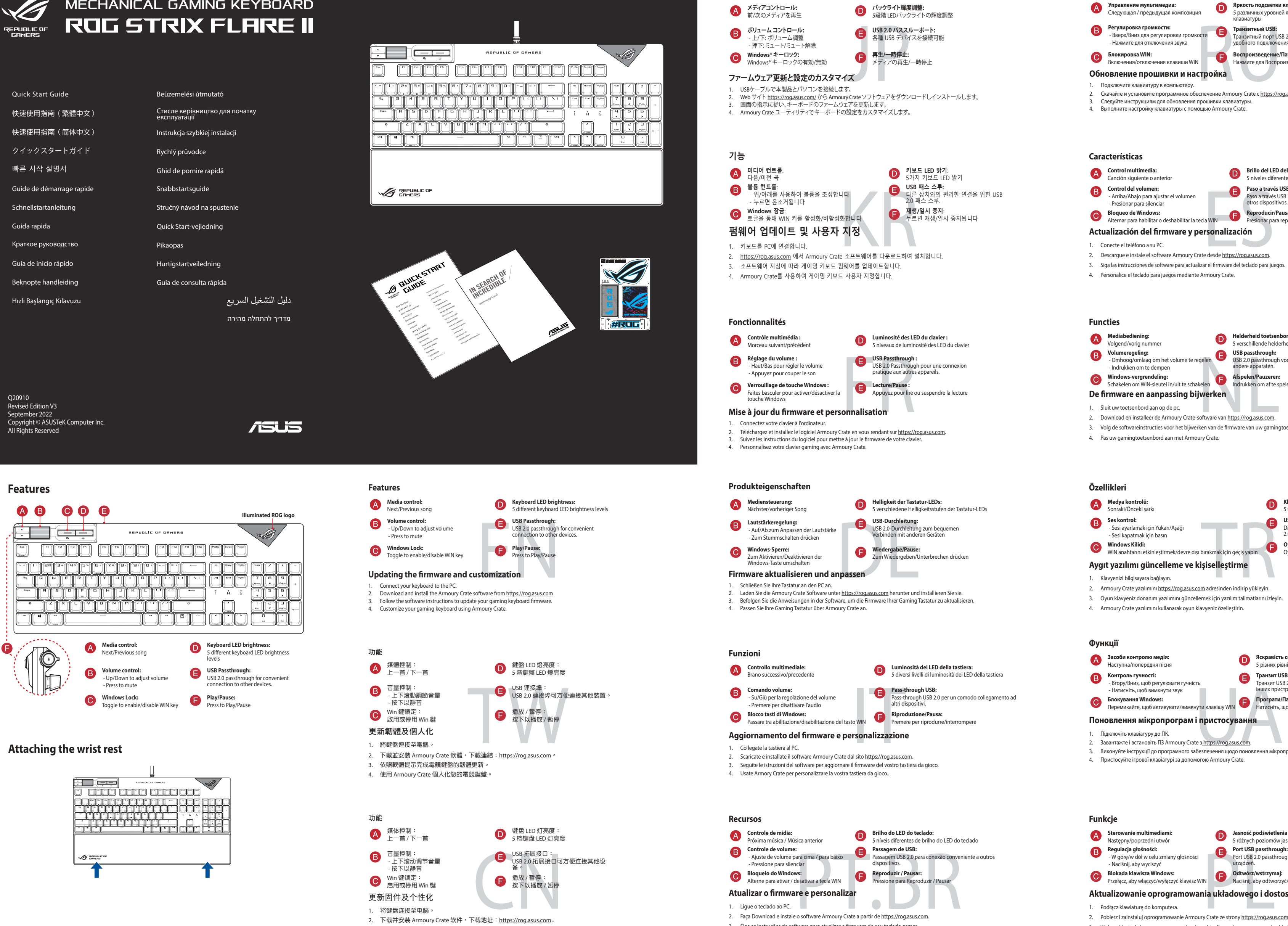

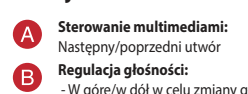

**Blokada klawisza Windows:** Przełącz, aby włączyć/wyłączyć klawisz WIN

**Odtwórz/wstrzymaj:** Naciśnij, aby odtworzyć/wstrzymać

#### **Возможности**

**Обновление прошивки и настройка** Включения/отключения клавиши WIN

**Яркость подсветки клавиатуры:** 5 различных уровней яркости подсветки клавиатуры

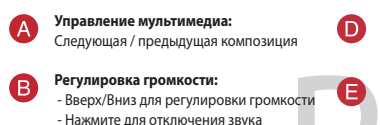

**Транзитный USB:** Транзитный порт USB 2.0 предназначен для удобного подключения других устройств.

**Блокировка WIN:**

- .<br>1. Подключите клавиатуру к компьютеру
- 2. Скачайте и установите программное обеспечение Armoury Crate c <u>https://rog.asus.com</u><br>3. Следуйте инструкциям для обновления прошивки клавиатуры.<br>4. Выполните настройку клавиатуры с помощью Armoury Crate.
- 

**Воспроизведение/Пауза:** Нажмите для Воспроизведения/Паузы

Win 鍵鎖定: 啟用或停用 Win 鍵

3. 按照软件提示完成电竞键盘的固件更新。 4. 使用 Armoury Crate 个性化您的电竞键盘。

2. 下载并安装 Armoury Crate 软件,下载地址:<u>https://rog.asus.com</u>。

播放 / 暂停:<br>按下以播放 / 暂停

**機能**

Pass-through USB 2.0 per un comodo collegamento ad altri dispositivi.

## **ASUS Recycling/Takeback Services**

**English** ASUSTeK Computer Inc. hereby declares that this device is in compliance with the essential requirements and other<br>relevant provisions of related Directives. Full text of EU declaration of conformity available at: **Français** AsusTek Computer Inc. déclare par la présente que cet appareil est conforme aux critères essentiels et autres clauses<br>pertinentes des directives concernées. La déclaration de conformité de l'UE peut être télécha www.asus.com/support.

**Deutsch** ASUSTeK Computer Inc. erklärt hiermit, dass dieses Gerät mit den wesentlichen Anforderungen und anderen relevanten<br>Bestimmungen der zugehörigen Richtlinien übereinstimmt. Der gesamte Text der EU-Konformitätserklä www.asus.com/support

**Italiano** ASUSTeK Computer Inc. con la presente dichiara che questo dispositivo è conforme ai requisiti essenziali e alle altre<br>disposizioni pertinenti con le direttive correlate. Il testo completo della dichiarazione di www.asus.com/support

**Русский** Компания ASUS заявляет, что это устройство соответствует основным требованиям и другим соответствующим<br>условиям соответствующих директив. Подробную информацию, пожалуйста, смотрите на www.asus.com/support

**Български** С настоящото ASUSTeK Computer Inc. декларира, че това устройство е в съответствие със съществените<br>изисквания и другите приложими постановления на свързаните директиви. Пълният текст на декларацията за съотве

**Hrvatski** ASUSTeK Computer Inc. ovim izjavljuje da je ovaj uređaj sukladan s bitnim zahtjevima i ostalim odgovarajućim<br>odredbama vezanih direktiva. Cijeli tekst EU izjave o sukladnosti dostupan je na: www.asus.com/support

**Ceština** Společnost ASUSTeK Computer Inc. tímto prohlašuje, že toto zařízení splňuje základní požadavky a další příslušná<br>ustanovení souvisejících směrnic. Plné znění prohlášení o shodě EU je k dispozici na adrese: <u>www.a</u> **Dansk** ASUSTeK Computer Inc. erklærer hermed, at denne enhed er i overensstemmelse med hovedkravene og andre relevante<br>bestemmelser i de relaterede direktiver. Hele EU-overensstemmelseserklæringen kan findes på:

www.asus.com/sup<br>https://www.asus.com/sup<br>... **Nederlands** ASUSTeK Computer Inc. verklaart hierbij dat dit apparaat voldoet aan de essentiële vereisten en andere relevante<br>bepalingen van de verwante richtlijnen. De volledige tekst van de EU-verklaring van conformiteit www.asus.com/support

**Eesti** Käesolevaga kinnitab ASUSTeK Computer Inc, et see seade vastab asjakohaste direktiivide oluliste nõuetele ja teistele<br>asjassepuutuvatele sätetele. EL vastavusdeklaratsiooni täielik tekst on saadaval järgmisel aadre **Suomi** ASUSTeK Computer Inc. ilmoittaa täten, että tämä laite on asiaankuuluvien direktiivien olennaisten vaatimusten ja muiden<br>tätä koskevien säädösten mukainen. EU-yhdenmukaisuusilmoituksen koko teksti on luettavissa os

**Magyar** Az ASUSTeK Computer Inc. ezennel kijelenti, hogy ez az eszköz megfelel a kapcsolódó Irányelvek lényeges<br>követelményeinek és egyéb vonatkozó rendelkezéseinek. Az EU megfelelőségi nyilatkozat teljes szövege innen le www.asus.com/support

**Latviski** ASUSTeK Computer Inc. ar šo paziņo, ka šī ierīce atbilst saistīto Direktīvu būtiskajām prasībām un citiem citiem<br>saistošajiem nosacījumiem. Pilns ES atbilstības paziņojuma teksts pieejams šeit: www.asus.com/support

**Lietuvių** "ASUSTeK Computer Inc." šiuo tvirtina, kad šis įrenginys atitinka pagrindinius reikalavimus ir kitas svarbias susijusių<br>direktyvų nuostatas. Visą ES atitikties deklaracijos tekstą galima rasti:<br><u>www.asus.com/sup</u>

**Norsk** ASUSTeK Computer Inc. erklærer herved at denne enheten er i samsvar med hovedsaklige krav og andre relevante<br>forskrifter i relaterte direktiver. Fullstendig tekst for EU-samsvarserklæringen finnes på: <u>www.asus.com</u>

**Polski** Firma ASUSTeK Computer Inc. niniejszym oświadcza, że urządzenie to jest zgodne z zasadniczymi wymogami i innymi<br>właściwymi postanowieniami powiązanych dyrektyw. Pełny tekst deklaracji zgodności UE jest dostępny po com/support

**Português** A ASUSTeK Computer Inc. declara que este dispositivo está em conformidade com os requisitos essenciais e outras<br>disposições relevantes das Diretivas relacionadas. Texto integral da declaração da UE disponível e

**Română** ASUSTeK Computer Inc. declară că acest dispozitiv se conformează cerințelor esențiale și altor prevederi relevante ale<br>directivelor conexe. Textul complet al declarației de conformitate a Uniunii Europene se găseș **Srpski** ASUSTeK Computer Inc. ovim izjavljuje da je ovaj uređaj u saglasnosti sa osnovnim zahtevima i drugim relevantnim<br>odredbama povezanih Direktiva. Pun tekst EU deklaracije o usaglašenosti je dostupan da adresi: <u>www.</u>

**Slovensky** Spoločnosť ASUSTeK Computer Inc. týmto vyhlasuje, že toto zariadenie vyhovuje základným požiadavkám a ostatým<br>príslušným ustanoveniam príslušných smerníc. Celý text vyhlásenia o zhode pre štáty EÚ je dostupný n

**Slovenščina** ASUSTeK Computer Inc. izjavlja, da je ta naprava skladna z bistvenimi zahtevami in drugimi ustreznimi določbami<br>povezanih direktiv. Celotno besedilo EU-izjave o skladnosti je na voljo na spletnem mestu: <u>www.</u>

**Español** Por la presente, ASUSTeK Computer Inc. declara que este dispositivo cumple los requisitos básicos y otras disposiciones<br>pertinentes de las directivas relacionadas. El texto completo de la declaración de la UE de asus.com/support

www.asus.com/support **Ελληνικά** Με το παρόν, η AsusTek Computer Inc. δηλώνει ότι αυτή η συσκευή συμμορφώνεται με τις θεμελιώδεις απαιτήσεις και<br>άλλες σχετικές διατάξεις των Οδηγιών της ΕΕ. Το πλήρες κείμενο της δήλωσης συμβατότητας είναι διαθ www.asus.com/support

**Bosanski** ASUSTeK Computer Inc. ovim izjavljuje da je ovaj uređaj usklađen sa bitnim zahtjevima i ostalim odgovarajućim<br>odredbama vezanih direktiva. Cijeli tekst EU izjave o usklađenosti dostupan je na: www.asus.com/support

This device complies with Innovation, Science, and Economic Development Canada licence exempt RSS standard(s). Operation<br>is subject to the following two conditions: (1) this device may not cause interference, and (2) this CAN ICES-003(B)/NMB-003(B)

Le présent appareil est conforme aux CNR d'Innovation, Sciences et Développement économique Canada applicables aux<br>appareils radio exempts de licence. Son utilisation est sujette aux deux conditions suivantes : (1) cet app CAN ICES-003(B)/NMB-003(B)

> **Svenska** ASUSTeK Computer Inc. förklarar härmed att denna enhet överensstämmer med de grundläggande kraven och andra relevanta föreskrifter i relaterade direktiv. Fulltext av EU-försäkran om överensstämmelse finns på: www.asus.com/support

**Українська** ASUSTeK Computer Inc. заявляє, що цей пристрій відповідає основним вимогам та іншим відповідним положенням відповідних Директив. Повний текст декларації відповідності стандартам ЄС доступний на: www.asus.com/support

**Türkçe** AsusTek Computer Inc., bu aygıtın temel gereksinimlerle ve ilişkili Yönergelerin diğer ilgili koşullarıyla uyumlu olduğunu<br>beyan eder. AB uygunluk bildiriminin tam metni şu adreste bulunabilir: <u>www.asus.com/suppo</u>

**עברית** .Inc Computer ASUSTek מצהירה בזאת כי מכשיר זה תואם לדרישות החיוניות ולשאר הסעיפים הרלוונטיים של תקנה. ניתן לקרוא את הנוסח המלא של הצהרת התאימות הרגולטורית עבור האיחוד האירופי בכתובת: support/com.asus.www

# **Service and Support**<br>Visit our multi-language website at https://ww

vs://www.asus.com/support/

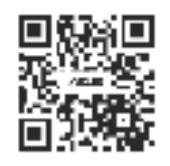

## **Notices**

#### **Federal Communications Commission Statement**

- This device complies with Part 15 of the FCC Rules. Operation is subject to the following two conditions:
- This device may not cause harmful interference.<br>This device must accept any interference received including interference that may cause undesired operatio This device must accept any interference received including interference that may cause undesired operation.<br>This equipment has been tested and found to comply with the limits for a Class B digital device, pursuant to Part
- Reorient or relocate the receiving antenna.
- Increase the separation between the equipment and receiver. • Connect the equipment to an outlet on a circuit different from that to which the receiver is connected. • Consult the dealer or an experienced radio/TV technician for help.
	-

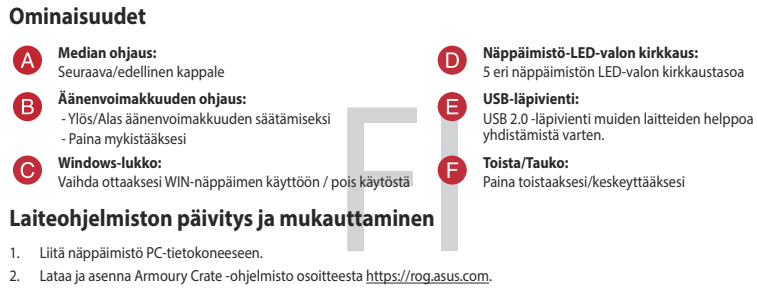

- 2. Last ned og installer Armoury Crate-programvaren fr https://r
- 3. Følg instruksjonene i programvaren for å oppdatere fastvaren til spilltastatur.
- 4. Tilpass spilltastatur ved hjelp av Armoury Crate.

#### **REACH**

Complying with the REACH (Registration, Evaluation, Authorisation, and Restriction of Chemicals) regulatory framework, we<br>published the chemical substances in our products at ASUS REACH website at <u>http://csr.asus.com/engl</u>  $\boxtimes$ 

- ا**لتحكم ف***ي* **الوسائط:**<br>الأغنية السابقة/التالية ا**لتحكم في مستوى الصوت:**<br>- لأعلى/لأسفل لضبط مستوى الصوت<br>- اضغط لكتم الصوت
- **تحديث البرنامج الثابت والتخصيص قفل Windows:** ِّبدل لتمكين/تعطيل مفتاح WIN
- .1 وصل لوحة المفاتيح بالحاسوب الشخصي.
- 
- .3 إتبع تعليمات البرنامج لتحديث البرنامج الثابت الخاص لوحة مفاتيح األلعاب.
- .4 خصص لوحة مفاتيح األلعاب لديك باستخدام برنامج Crate Armoury.

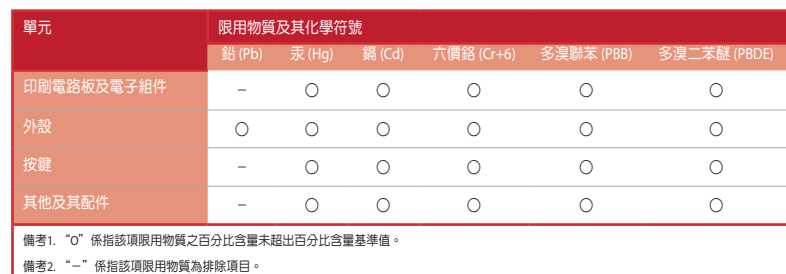

Keep the device away from liquid, humidity, or moisture. Operate the device only within the specific temperature range of<br>0℃(32℃) to 40℃(104℃). When the device exceeds the maximum temperature, unplug or switch off the dev 付属品は当該専用品です。他の機器には使用しないでください。機器の破損もしくは、火災や感電の原因となることがあ ります。

## 限用物質及其化學符號:

#### **VCCI: Japan Compliance Statement**

#### **Class B ITE**

- の基金にユニスを受賞して基金のユニーの基金に関する場所になっては 作にしていくなっての先生がラウンキャルティングを提供したいです。されられ 会同的報文を提供する場合のない お教養理事にはいて下し、おみぶになしてする。
- **KC: Korea Warning Statement**
- B를 지켜 1개성을 찾을증선거자래) 하는 지지 1개도로 도박하지지요?<br>이 지지는 가정들과요? 진사가격합지지로서 수로 지점에서 자동하는 것은 녹역으로<br>자리,노드 지역에서 시작할 수 있습니다. 54

### **Compliance Statement of Innovation, Science and Economic Development Canada (ISED)**

#### **Déclaration de conformité de Innovation, Sciences et Développement économique Canada (ISED)**

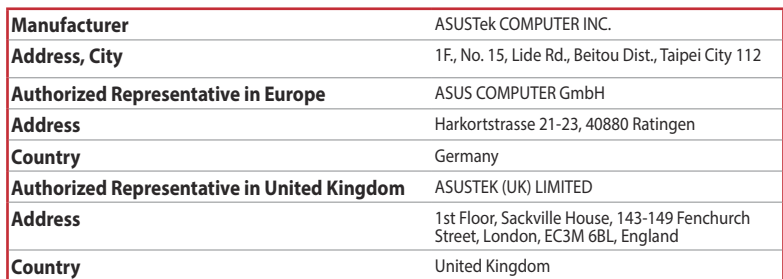

ASUSTeK Computer Inc. hereby declares that this device is in compliance with the essential requirements and other relevant<br>provisions of related UKCA Directives. Full text of UKCA declaration of conformity is available at:

#### **Официальное представительство в России**

**Горячая линия Службы технической поддержки в России:** Бесплатный федеральный номер для звонков по России: 8-800-100-2787

Номер для пользователей в Москве: +7(495)231-1999 Время работы: Пн-Пт, 09:00 - 21:00 (по московскому времени)

**Официальные сайты ASUS в России:**

#### www.asus.ru

www.asus.com/ru/support

Данное устройство соответствует требованиям Технического регламента Таможенного Союза ТР ТС 020/2011<br>Электромагнитная совместимость технических средств утв. решением КТС от 09.12.2011г. №879

#### **Safety Guidelines**

#### 安全說明

- 此鍵盤只應在溫度不高於 40°C(104°F)的環境下使用。

#### **EAC Certification Logo**

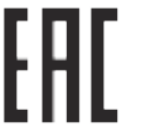

### **CE Mark Warning**

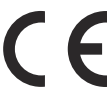

## **Simplified UKCA Declaration of Conformity:**

**CAUTION!** The use of shielded cables for connection of the monitor to the graphics card is required to assure<br>compliance with FCC regulations. Changes or modifications to this unit not expressly approved by the party<br>resp

 $7.20 - 3$ 

**DO NOT** throw the keyboard in municipal waste. This product has been designed to enable proper reuse<br>of parts and recycling. This symbol of the crossed out wheeled bin indicates that the product (electrical<br>and electronic

ASUS recycling and takeback programs come from our commitment to the highest standards for protecting our environment. We<br>believe in providing solutions for you to be able to responsibly recycle our products, batteries, ot

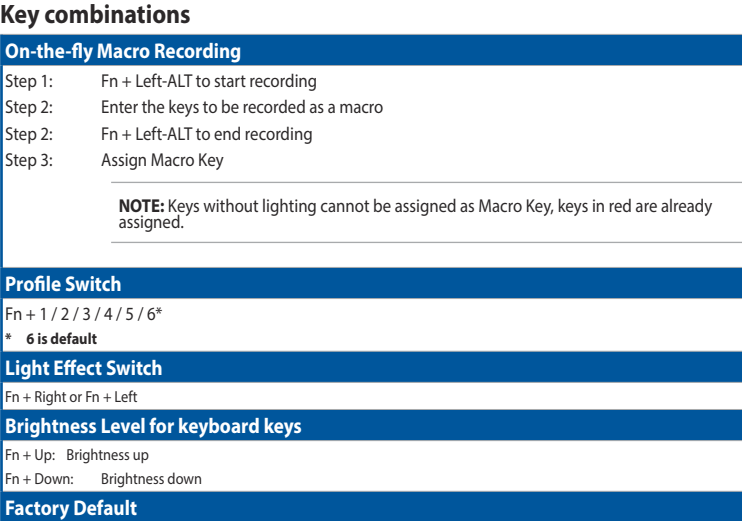

Fn + Esc: Hold these two buttons until the LEDs blink green.

**NOTE:** When running AURA SYNC, the hot key related with the lighting effect will be disabled, for example: Profile switch, Lighting effects switch, Brightness level.

#### **Profile color and lighting effect mapping list**

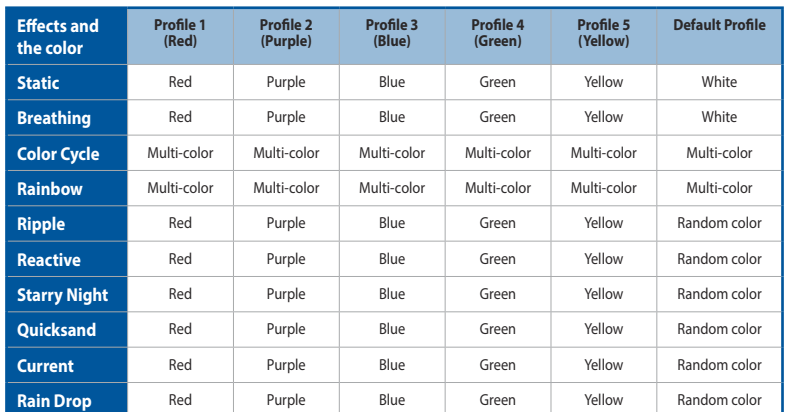

**Funkce**

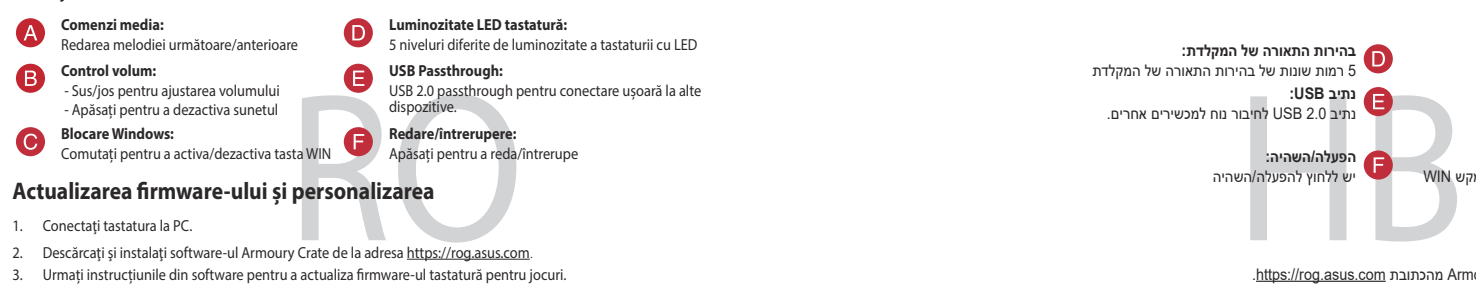

4. Particularizați tastatură pentru jocuri cu ajutorul software-ului Armoury Crate.

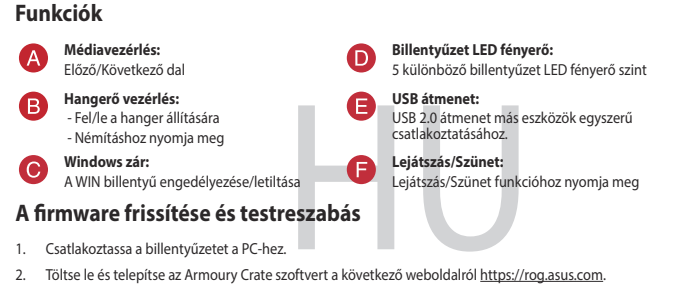

- 3. Frissítse az játékbillentyűzet firmware-ét a szoftver útmutatása szerint.
- 4. Testreszabhatja a játékbillentyűzet az Armoury Crate segítségével.

#### **Funktioner Mediakontroll:** Nästa/föregående låt **LED-ljusstyrka på tangentbord:** 5 olika nivåer på tangentbordets LED-ljusstyrka **USB-genomströmning: Volymkontroll:** - Upp/Ned för att justera volym USB 2.0-genomström<br>
andra enheter.<br>
Spela/Pausa:<br>
Fryck för att spela/pausa:<br> **amvara och anpassnin**<br>
spannvara från https://rog.asus.com us<br>Ding för praktisk anslutning till USB 2.0-genor<br>andra enheter - Tryck för att stänga av ljud  $\bullet$ **Windows-lås:** Växla för att aktivera/inaktivera WIN-tangent **Spela/Pausa:** Tryck för att spela/pausa **Uppdatering av inbyggd programvara och anpassning** 1. Anslut ditt tangentbord till datorn. 2. Ladda ner och installera Armoury Crate-programvaran från https://rog.asus.com. 3. Följ programvaruinstruktionerna för att uppdatera speltangentbords inbyggda programvara. 4. Anpassa speltangentbord med Armoury Crate.

- 1. Liitä näppäimistö PC-tietokoneeseen.
- 
- 3. Päivitä pelinäppäimistö laiteohjelmisto ohjelmiston ohjeiden mukaisesti. 4. Mukauta pelinäppäimistö Armoury Crate-ohjelmistolla.
- 

**سطوع مؤشر LED بلوحة المفاتيح: Ovládání médií: Jas LED osvětlení klávesnice:** 5 مستويات مختلفة لسطوع مؤشر LED بلوحة المفاتيح as 115 osvetlem mavesmeer<br>Fůzných úrovní jasu LED osvětlení klávesnice )alší/předchozí pís Přenosový port USB: **مسار USB:**<br>مسار USB 2.0 من أجل توصيل مريح بالأجهزة الأخرى. **Ovládání hlasitosti:** Frenosový port USB:<br>Přenosový port USB 2.0 pro pohodlné připojení k dalším<br>Zařízením,<br>Přehratypozastavit:<br>CS CS ARA (Viso ARA) (Viso ARA) (Viso ARA) (Viso ARA)<br>CS CS ARA (Viso ARA) (Viso ARA) (Viso ARA) (Viso ARA) (Viso A 8 ový port USB.<br>pvý port USB 2.0 pro pohodlné připojení k dalším lahoru/dolů pro úpra - Stisknutím ztlumíte zvuk zařízením. **Zámek Windows: تشغيل/إيقاف:** اضغط للتشغيل/اإليقاف **Přehrát/pozastavit:** Slouží k zapnutí/vypnutí klávesy WIN Stisknutím přehrajte/pozastavte **Aktualizování firmwaru a přizpůsobení** 1. Připojte klávesnici k počítači. 2. قم بتحميل برنامج Armoury Crate وتثبيته من خلال الرابط https://rog.asus.com. 2. Stáhněte a nainstalujte software Armoury Crate z webu https://rog.asus.com. 3. Podle pokynů softwaru zaktualizujte firmware herní klávesnice. 4. Přizpůsobte vaši herní klávesnice pomocí Armoury Crate. **Funcții**

#### **Funksjoner LED-lysstyrke for tastatur: Mediekontroll:** Neste/forrige sang  $\bullet$ 5 forskjellige LED-lysstyrkenivåer for tastaturet **Lydstyrkekontroll: USB-gjennomgang:** (B USB-gjennomgang:<br>
USB-2.0-gjennomgang for partie enheter.<br>
Spill av / pause:<br>
Trykk for å spille av / sette p<br> **PASS**<br>
Spramvaren fr https://rog.asus.com. -Opp/ned for å justere lydstyrken USB 2.0-gjenno<br>andre enheter. ng for praktisk tilkobling til - Trykk for å dempe **Windows-lås:** Bytt for å aktivere/deaktivere WIN-tasten **Spill av / pause:** Trykk for å spille av / sette på pause **Oppdaterer fastvaren og tilpass** 1. Koble tastaturet til PC-en.

# **מאפיינים**

- **בקרת מדיה:** השיר הקודם/הבא **נתיב USB: בקרת עוצמת הקול:** .<br>למעלה/למטה לכוונוו עוצמת הקול - *י נועז חוויבוט.*<br>- יש ללחוץ כדי להשתיק **הפעלה/השהיה: נעילת Windows:** יש להסיט כדי להפעיל/להשבית את מקש WIN
	- **עדכון הקושחה והתאמה אישית**
	- .1 מחברים את מקלדת למחשב אישי.
- .https://rog.asus.com מהכתובת Armoury Crate התוכנה את ומתקינים מורידים .2
	- .3 פועלים לפי ההוראות להתקנת התוכנה לעדכון הקושחה של מקלדת גיימינג.
		- .4 מתאימים אישית את מקלדת גיימינג באמצעות Crate Armoury.

**בהירות התאורה של המקלדת:** 5 רמות שונות של בהירות התאורה של המקלדת

נוניב **םכט:**<br>נתיב USB 2.0 לחיבור נוח למכשירים אחרים.

יש ללחוץ להפעלה/השהיה

# **المزايا**

**France sorting and recycling information**

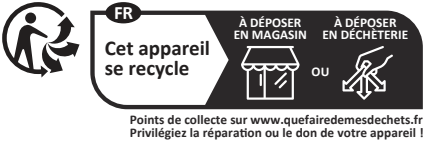